# Color Monitor

USER GUIDE BENUTZERHANDBUCH MANUEL D'UTILISATION GUIDA UTENTE GUIA DEL USUARIO

MODEL:CS990DC

CS990DC Color Monitor

# Tabla de Contenido

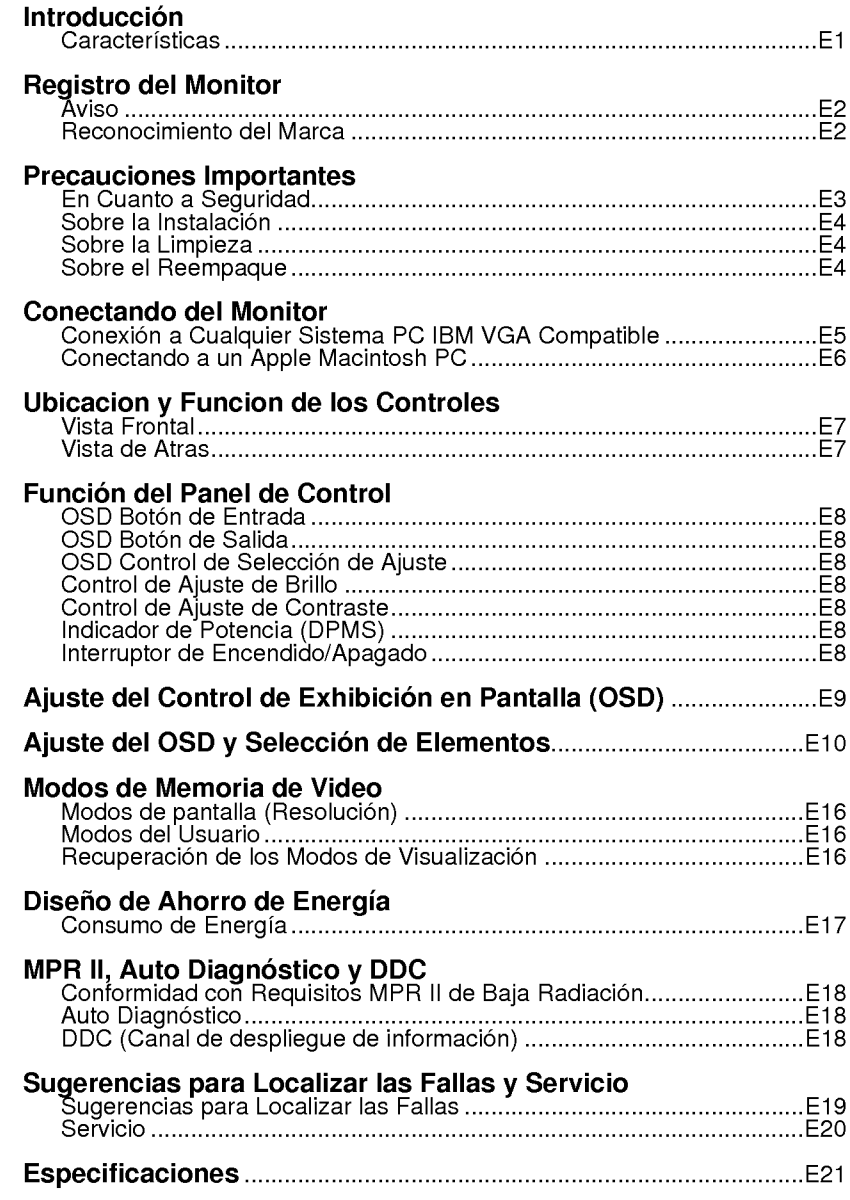

Ō.

i

## Introducción

Gracias por comprar un monitor de alta definición. Le proporcionará un rendimiento de alta resolución y operación confiable en una variedad de modos de operación de video.

#### **Características**

- El monitor es un microprocesador basado en el monitoreo de 19 pulgadas (con 18,0 pulgadas de vision) compatible con la mayoria de los estandares de exhibición análogos RGB (Rojo, Verde, Azul) incluyendo IBM PC®, PS/2®, Apple®, Macintosh®, Centris®, Quadra® y la familia de Macintosh II.
- El monitor suministra un texto bien definido y gráficos a color relucientes con modos Ergo VGA, SVGA, XGA, VESA (nointerlazado), y las tarjetas de video a color Macintosh más compatibles cuando son utilizadas con el adaptador apropiado. La amplia compatibidad del monitor hace posible mejorar las tarjetas de video o programa sin la necesidad de comprar un nuevo monitor.
- La exploración automática digitalmente controlada se efectúa con el microprocesador para las frecuencias de exploración horizontal entre 30 y 96kHz y las frecuencias de exploración vertical entre 50 y 160Hz. El microprocesador basado en inteligencia permite al monitor operar en cada modo de frecuencia con la precision de un monitor de secuencia fija.
- El monitor cuenta con 31 puntos de memoria para modos de visualizacion, 5 de los cuales se fijan previamente en fabrica.
- Este monitor es capaz de producir una resolución horizontal máxima de 1600 puntos y una resolución vertical máxima de 1200 lineas. Es conveniente para trabajo CAD <sup>y</sup> un sofisticado ambiente de ventana.
- Para la buena salud y seguridad del usuario, este monitor cumple con los requisitos Suecos del TCO '95 de baja emision de radiación.
- Para un bajo costo de operación del monitor, este monitor está certificado de cumplir con los requisitos de EPA Enery Star <sup>y</sup> utiliza el protocolo VESA de Administración de Potencia de Señales de Despliegue (DPMS) para ahorro de energia durante los periodos que no se utiliza.

## Registro del Monitor

Los números de modelo y serie se encuentra en la parte de atrás de esta unidad. Estos números son únicos y no se pueden encontrar en otras unidades. La información requerida debe ser llenada aquí y esta guia debe guardarse como el registro permanente de su compra. Adhiera el recibo a esta página.

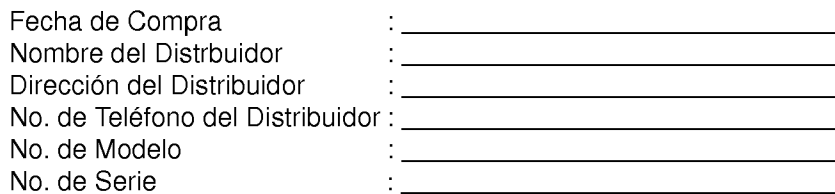

#### Reconocimiento del Marca

IBM es una marca registrada <sup>y</sup> VGA es una marca registrada de International Business Machines Corporation.

**Advertencia:** Para reducir el riesgo de incendio o sacudida electrónica, no exponga esta unidad a la lluvia o a la humedad.

## Precauciones Importantes

Esta unidad ha sido diseñada y fabrocada para asegurar su seguridad personal, pero el uso indebido puede resultar en sacudidas eletricas potenciales o en peligro de incendio. Para no destruir los dispositivos de seguridad en este monitor, observe las siguientes reglas básicas para su instalación, uso y servicio. También siga todas las advertencias e instrucciones marcadas directamente en su monitor.

#### En Cuanto a Seguridad

Utilice únicamente el cable de energía proporcionado con esta unidad. En caso de utilizar otro cable de alimentacion, compruebe que esta certificado por los estandares nacionales aplicables, si esta informacion no ha sido facilitada por el proveedor. Si el cable de alimentación de corriente tiene algún fallo, póngase en contacto con el fabricante <sup>o</sup> con el distribuidor autorizado mas cercano para cambiarlo.

Opere el monitor únicamente de una fuente de energía indicada en las especificaciones de este manual o listado en el monitor. Si usted no esta seguro del tipo de fuente de energia que tiene en su hogar, consulte con su distribuidor.

Las salidas de corriente alterna (AC) sobrecargadas y las extensiones de los cables son peligrosas. Tambiem lo son los cables de energia desgastados y los enchufes rotos. Ello puede resultar en una sacudida eléctrica o en un peligro de incendio. Llame a su técnico de servicio para su reemplazo.

#### No Abra el Monitor.

- No hay componentes adentro que se puedan utilizar.
- Hay Voltaje de Alto Peligro en el interior, aún cuando la energía esta apagada.
- ■Contacte a su distribuidor si el monitor no está operando adecuadamente.

#### Para Evitar Lesión Personal:

- No coloque el monitor en una repisa inclinada, al menos que esté apropiadamente asegurda.
- Utilice únicamente un mueble recomendado por el fabricante.
- No trate de rodar el mueble con ruedecillas a través de umbrales o alfombras gruesas.

#### Para Prevenir Incendio o Riesgos:

■Simpre apague el monitor si usted deja la habitación por más de un periodo corto de tiempo. Nunca deje su monitor encendido cuando salga de la casa.

- Evite que los niños dejen caer o metan objetos dentro de las ranuras del gabinete del monitor. Algynas piezas internas tienen voltajes peligrosos.
- No adicione accesorios que no han sido diseñdos para este monitor.
- Durante una tomenta eléctrica eléctrica o cuando el monitor no se va a utilizar, por un período extendido de tiempo, desconéctelo del tomacorriente. motores cerca del tubo de imagen.
- No coloque dispositivos magneticos tales como imanes o motores cerca del tubo de imagen.

Sobre la Instalacion

No permita que nada descanse encima o ruede sobre el cable, y no coloque el monitor donde el cabel de energia pueda causar dano.

No use este monitor cerca del agua o cerca de una bañera, lavamanos, fregador de cocina, fregador de ropa o en un sótano húmedo, o cerca de una piscina.

Los monitores tienen ranuras de ventilación en su gabinete para permitir la liberación de calor generada durante su peración. Si estas ranuras se bloquena, el calor en aumento puede causar fallas que pueden resultar en peligro incendio. Por lo tanto, NUNCA:

- Bloquee las ranuras inferiores colocando el monitor en una cama, sofa, alfombra, etc.
- Coloque el monitor en un área empotrada a no ser que haya una ventilación adecuada.
- Cubra las ranuras con telas u otros materiales.
- Coloque el monitor cerca o sobre un radiador o fuente de calor.

Sobre la Limpieza

Desenchufe el monitor antes de limpiar la cara del tubo de imagen. Utilice una tela suave húmeda (levemente mojada). No use aerosoles directamente hacia el tubo de imagen porque el aerosol en exceso puede causar una sacudida eléctrica.

Sobre el De

No bote la caja y los materiales de empaque. Son ideales para transportar la unidad. Cuando embarque la unidad <sup>a</sup> otra ubicacion, reempaquelo en su material original.

## Conectando del Monitor

## Conexion <sup>a</sup> Cualquier Sistema PC IBM VGA Compatible

La figura 1 muestra las conexiones de señal de cable de señalización de un monitor a la Red de Graficos de Video (VGA) (por sus siglas en inglés) puerto típico en una PC IBM o PC compatible. Esto también se aplica a cualquier tarjeta de video gráficos para PC-CAD o estación de trabajo que tenga 15 pines de alta densidad (3 filas) Dsub conector.

- 1.APAGUE tanto el monitor como la PC.
- 2. Conecte el conector VGA 15 pines del cable de señalización suministrado <sup>a</sup> la salida del conector de video VGA en la PC <sup>y</sup> el conector de adaptación de entrada en la parte de atrás del monitor. Los conectores solo se acoplarán de una manera. Si usted no puede unir facilmente el cable, voltee el conector al revés y trate nuevamente. Cuando se acople, apriete el tornillo de mano para asegurar la conexión.
- 3.ENCIENDA la PC, luego el monitor.
- 4. Si usted ve el mensaje de AUTO DIAGNÓSTICO, verfique el cable de señalización y los conectores.
- 5.Despues de utilizar el sistema, APAGUE el monitor, luego la PC.

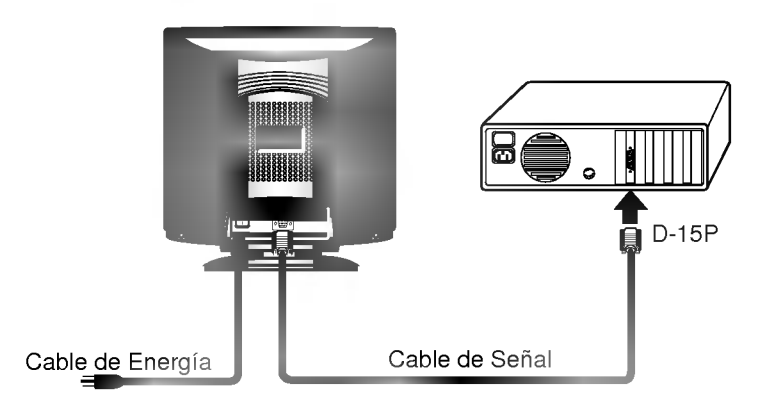

Figura 1.

E5

#### Conectando a un Apple Macintosh PC

La Figura 2 muestra la conexión a un Apple Macintosh, utilizando un adaptador comprado por separado.

- 1. APAGUE tanto el monitor como la PC.
- 2. Ubique el bloque adaptador adecuado de MAC <sup>a</sup> VGA en su almacen local de computadoras. Este adaptador cambia el conector VGA de <sup>15</sup> pines <sup>y</sup> <sup>3</sup> filas de alta densidad para acoplarse con su MAC. Una el otro extremo del cable de señalización al costado del bloque adaptador con 3 filas.
- 3. Conecte el bloque adaptador unido/cable de senalizacion <sup>a</sup> la salida en su MAC.
- 4. ENCIENDA la PC, luego el monitor.
- 5. Si usted ve el mensaje de AUTO DIAGNÓSTICO, verifique el cable de señalización y los conectores.
- $6.$  Después de utilizar el sistema, APAGUE el monitor, luego la PC.

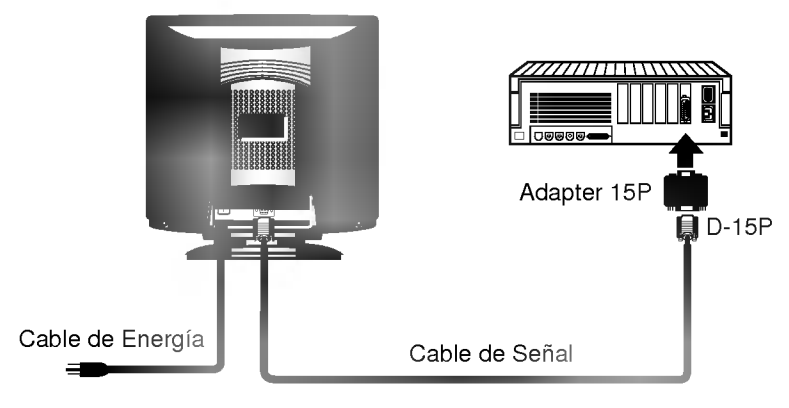

Figura 2.

# Ubicacion y Funcion de los Controles

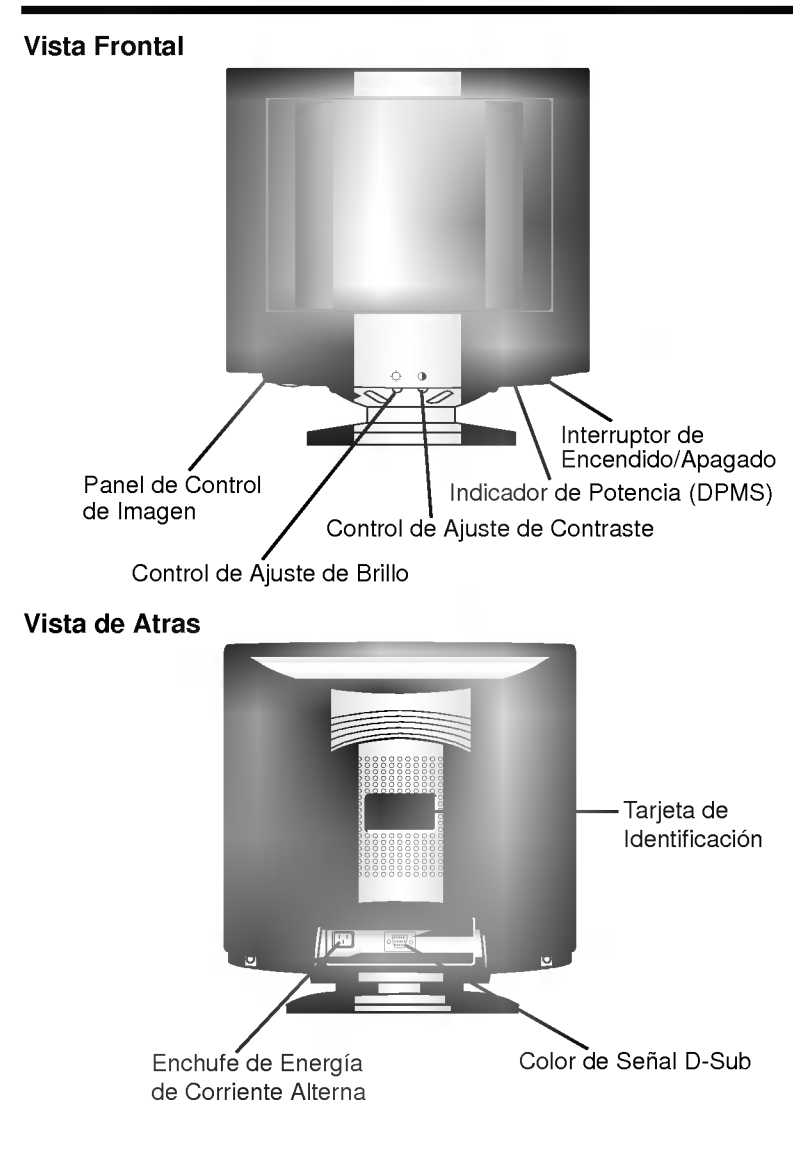

## Función del Panel de Control

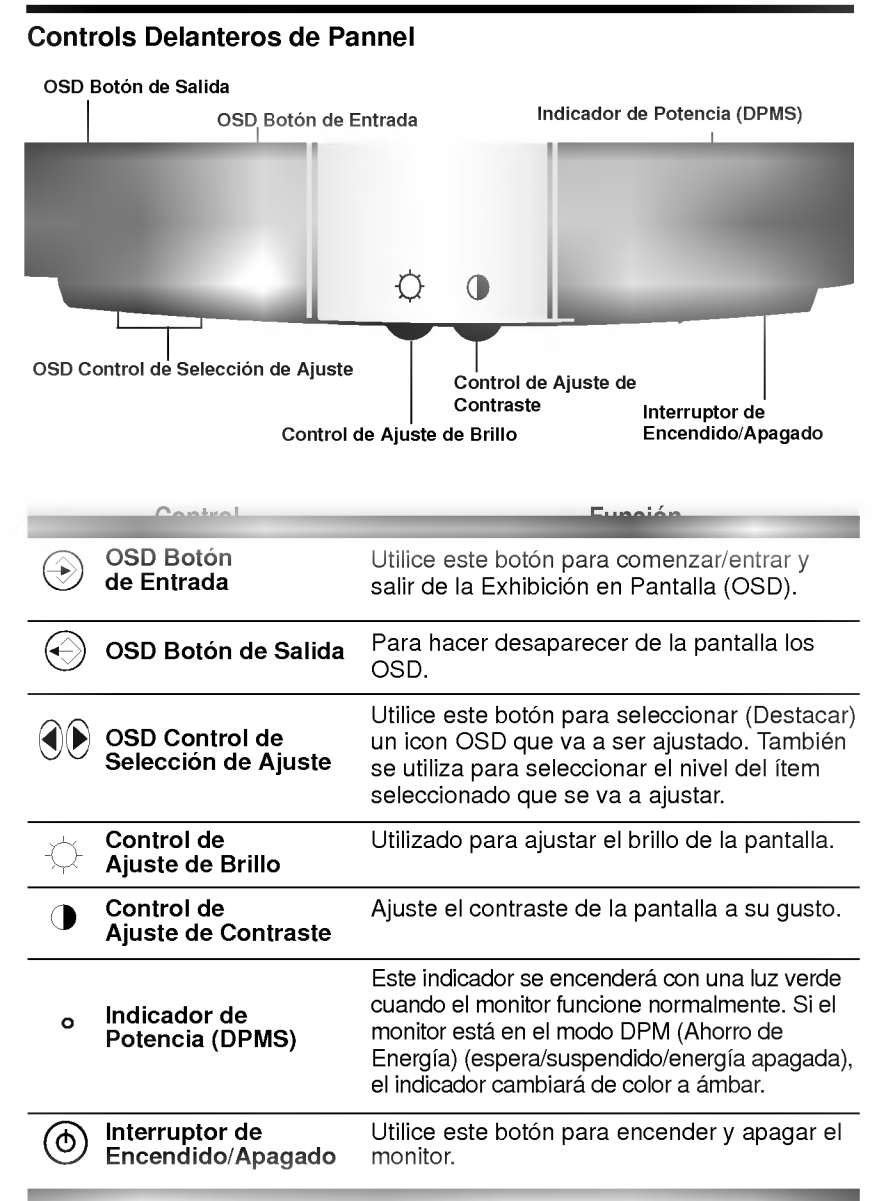

## Ajuste del Control de Exhibición en Pantalla (OSD)

Con el sistema de Control de Exhibición en Pantalla los ajustes del tamaño de imagen, posición y parámetros de operación del monitor resultan rápido y fácil, utilizando solamente el botón de Entrada y el botón de Control de Ajuste. Abajo se da un rápido ejemplo para que se familiarice con el uso de los controles. Despuiés de esta sección, encontrará un compendio de los ajustes y selecciones que usted puede hacer utilizando el OSD.

Nota: Deje que el monitor se estabilice durante un mínimo de 30 minutos antes de proceder al ajuste de la imagen.

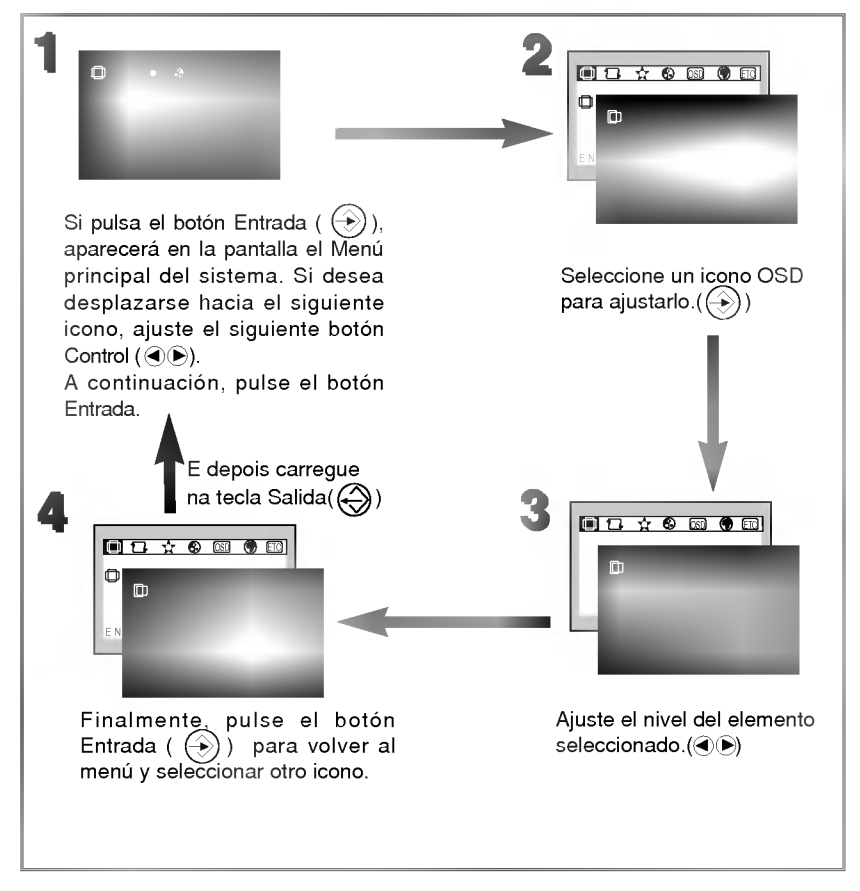

# Ajuste del OSD y Selección de Elementos

En la sección anterior, se le introdujo el procedimiento de seleccionar y ajustar un elemento usando el sistema de OSD.

Los iconos, sus nombres y descripciones de iconos de los elementos que aparecen en el OSD Menú Principal, se encuentran listados a continuación:

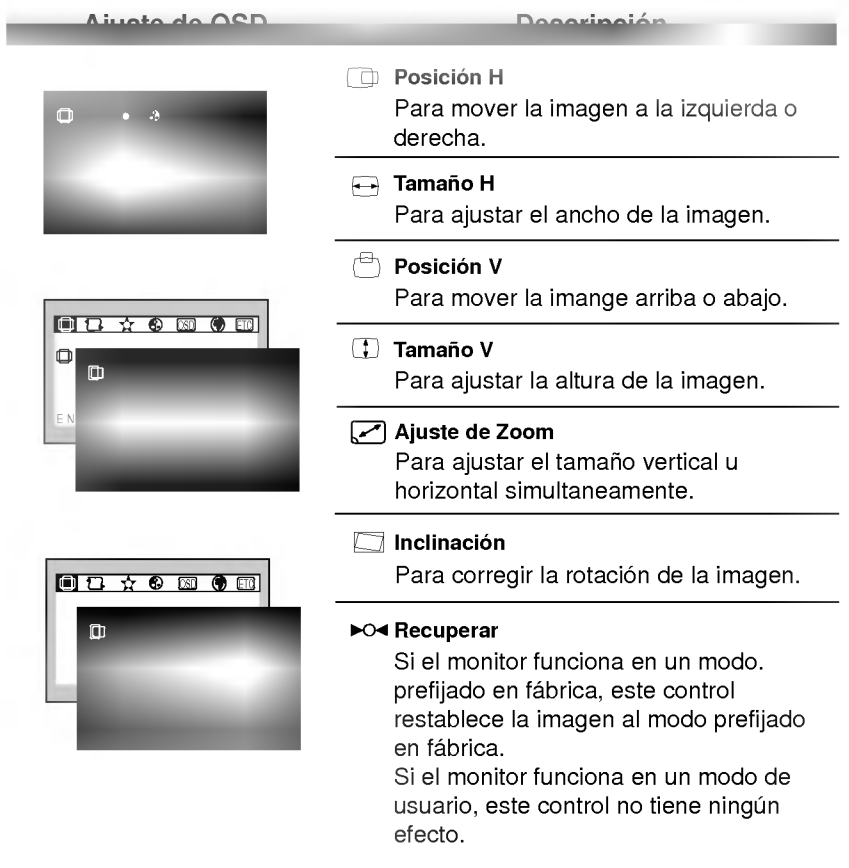

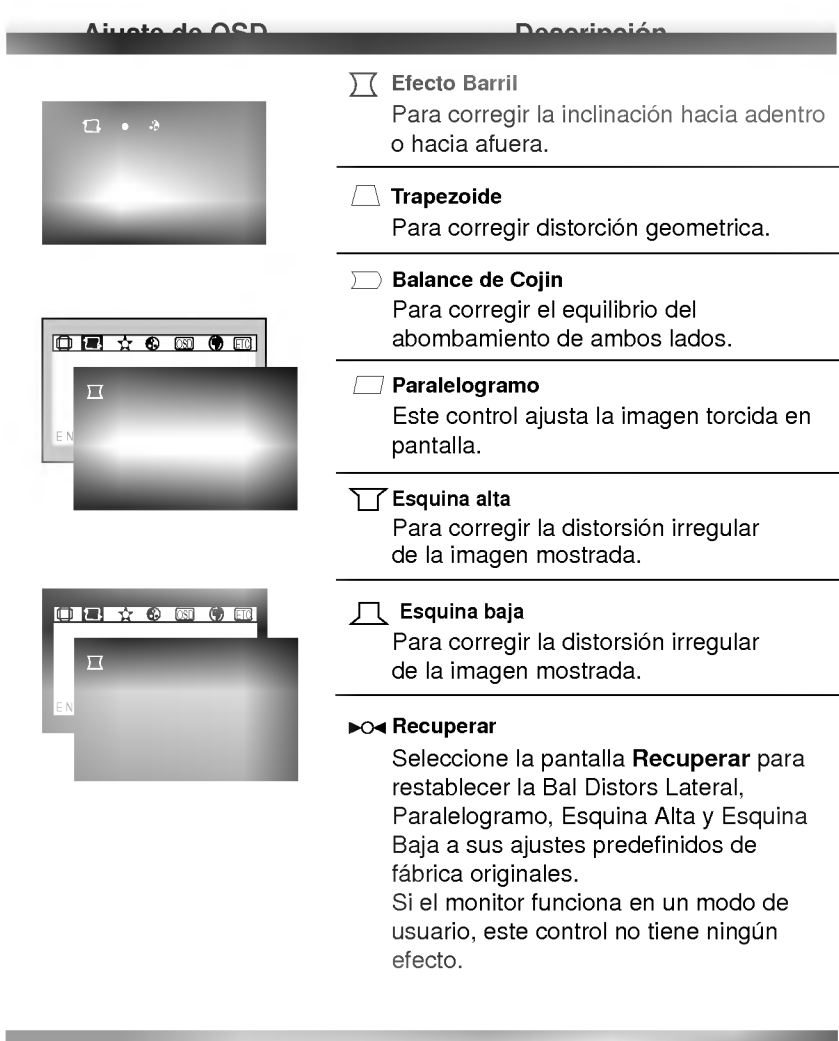

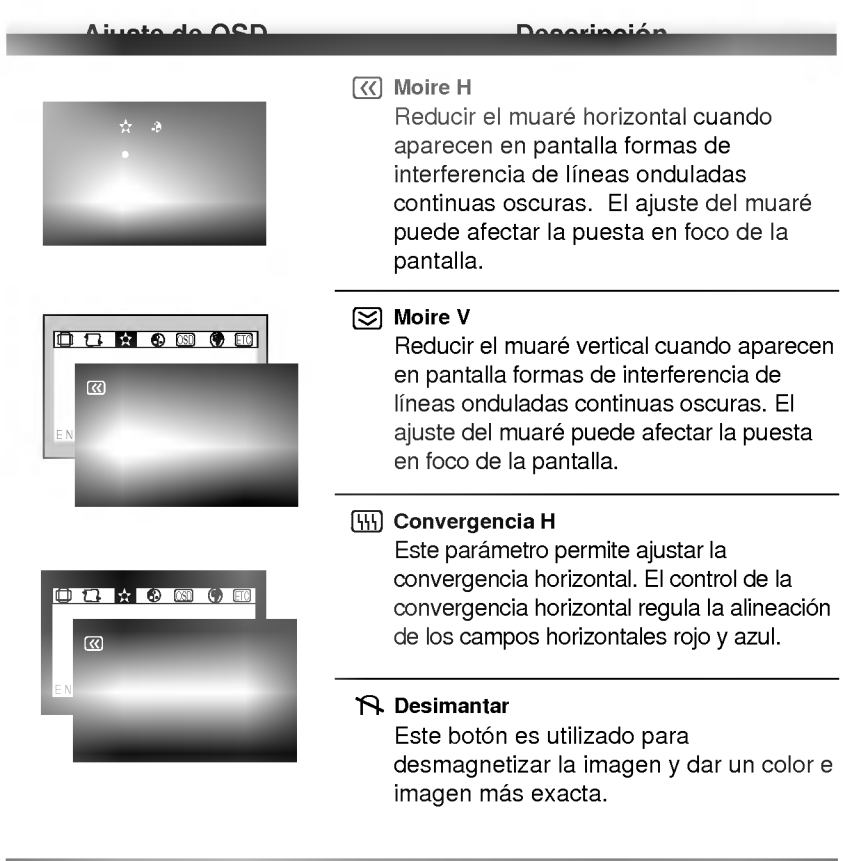

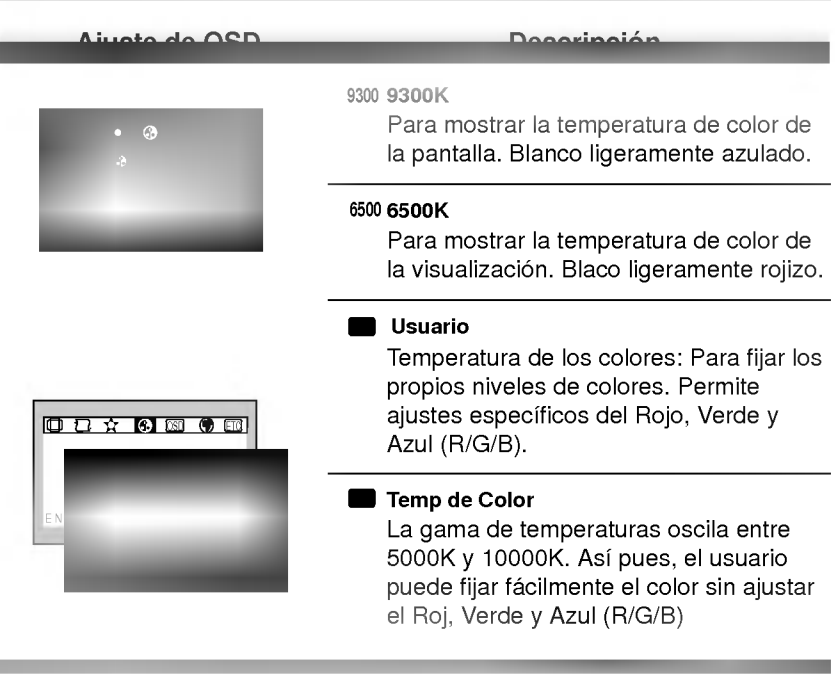

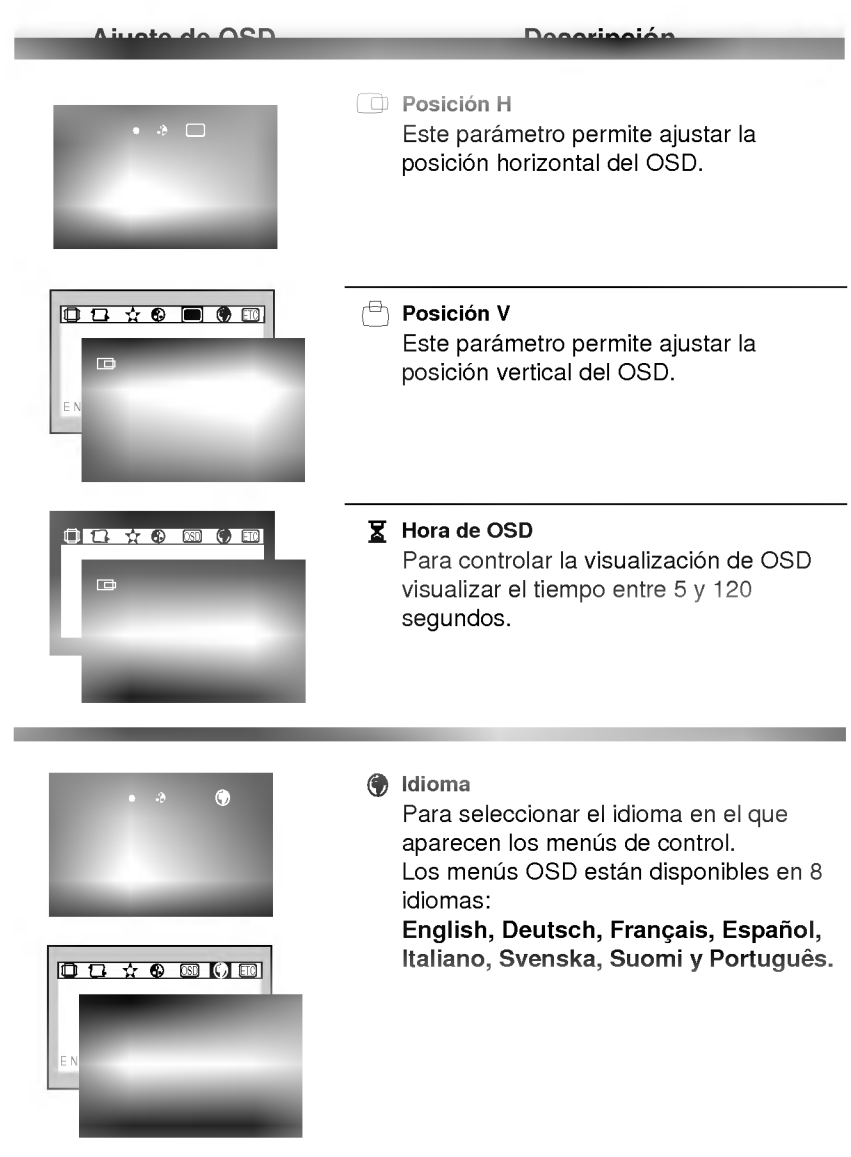

п

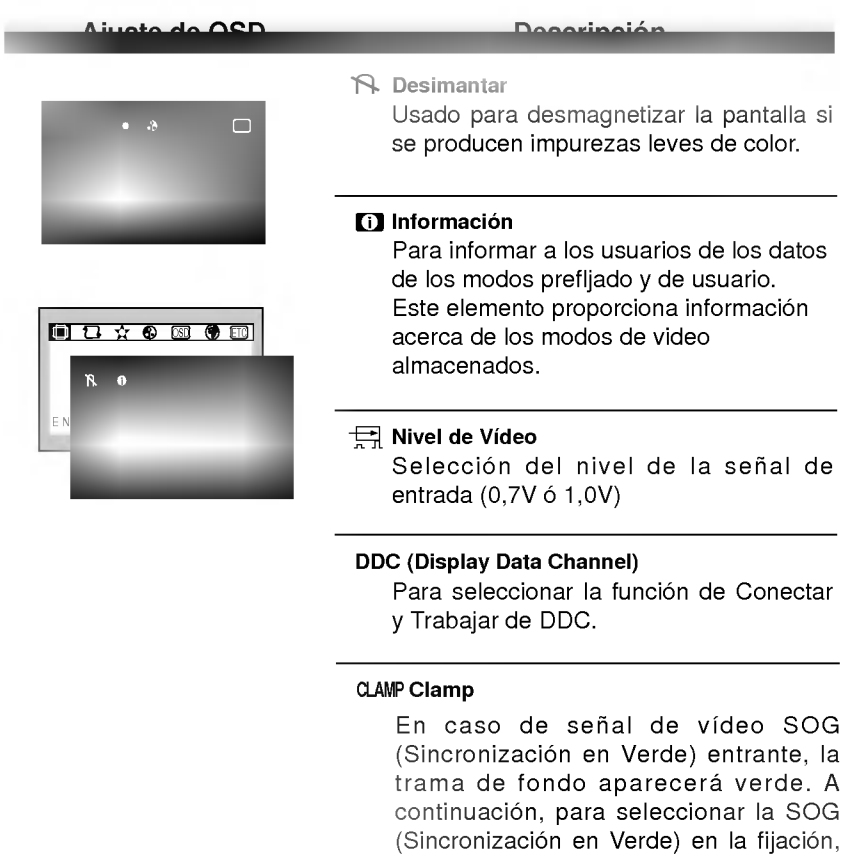

le volverá a la trama de fondo original.

**Contract Contract Contract Contract** 

E15

٠

## Modos de Memoria de Video

El monitor cuenta con <sup>31</sup> puntos de memoria para modos de visualizacion, 5 de los cuales se fijan previamente en fabrica.

## Modos de pantalla (Resolucion)

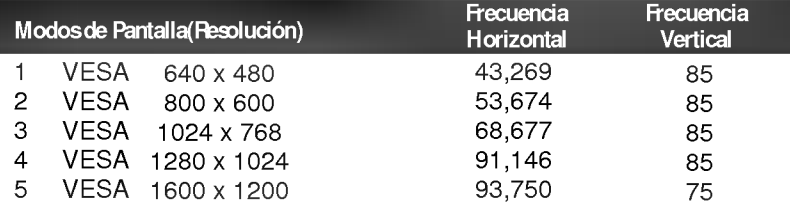

#### ■Modos del Usuario

Los modos 6 a 31 están vacíos y pueden aceptar nuevos datos de video. Si el monitor detecta un nuevo modo de video, que no haya estado presente antes <sup>o</sup> que no sea uno de los modos prefijados, almacena el nuevo modo automaticamenteen uno de los modos vacios empezando por el modo 6.

Si se usan hasta 26 modos en blanco y hay aún más modos nuevos de video, el monitor sustituye la informaciion en los modos del usuario, empezando por el modo 6.

#### ■Recuperación de los Modos de Visualización

Cuando su monitor detecte un modo que haya visto antes, recupera automáticamente los ajuste de imagen que se hayan efectuado la última vez que se utilizó ese modo.

Sin embargo, puede forzar manualmente una recuperación de los ajustes de visualizacion predeterminados en fabrica de cada modo, son reconocidos automáticamente por el monitor dado que su microcontrolador capta las caracteristicas de la senal entrante.

La posibilidad de recuperar los modos prefijados está en función de la senal entrante desde la tarjeta de video o sistema de su PC. Si esta señal no se corresponde con modo alguno de los de fábrica, el monitor se ajusta por si mismo para visualizar la imagen.

## Diseño de Ahorro de Energía

Este monitor cumple con el programa EPA'S Energy Star el cual es un programa disenado para que fabricantes de equipo de computadora fabriquen sistema de circuitos en sus productos para reducir el consumo de energia durante el tiempo que no esta en uso el equipo.

Este monitor también entra al modo de ahorro de energía si usted excede los límites de operación del monitor, tal como la resolución máxima de 1600x1200 o el porcentaje de reavivación de 30-96kHz horizontal ó 50-160Hz vertical. Cuando este monitor se utiliza con un PC Verde <sup>o</sup> EPA Energy Star <sup>o</sup> un PC con programa de pantalla en blanco observando el protocolo VESA de Administración de Potencia de Señales de Despliegue (DPMS), este monitor puede conservar impoortante energia reduciendo el consumo de energia durante los periodos en que no se utiliza. Cuando el PC entra al modo de ahorro de energía, el monitor entrará en un estado de operación suspendida, indicado por el cambio de luz de Energia LED de color verde a color ámbar. Después de un período extendido en el modo suspendido. el monitor entonces entrará a un modo semi-apagado para conservar más energía. En el modo semi-apagado o APAGADO DPMS, tal como lo llamamos en nuestras especificaciones, la Energia LED todavia indicará un color ámbar. Cuando usted active su PC tirando la llave o moviendo el ratón "mouse", el monitor también se activará en su modo de operacion normal, indicada por la luz verde Energia LED. Siguiendo estas reglas, el consumo de energia puede reducirse a los siguientes niveles:

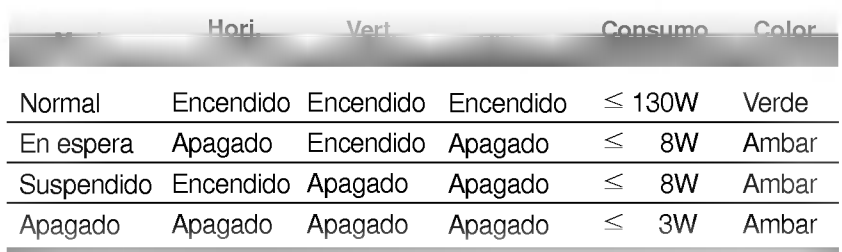

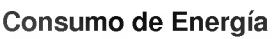

## Conformidad con Requisitos MPR II de Baja Radiación

Este monitor cumple con una de las más estrictos lineamientos para la bajas emisiones de radiación, ofreciendo al usuario extra proteccion y una revestimiento antiestatico de la pantalla. Estos lineamientos, establecidos por una agencia gubernamental en Suecia, limita la cantidad de emisiones permitidas en las frecuencias extremadamente bajas (ELF) y en las frecuencias bajas (VLF) de rango electromácnetico.

## **Auto Diagnóstico**

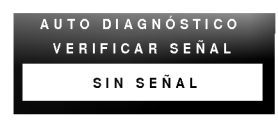

El monitor tiene una caracteristica Auto Diagnóstico que aparece inesperadamente cuando surgen posibles causas por falta de operación. El OSD realzará la posible razón

por la cual no aparece la imagen en la pantalla. Un ejemplo podria ser cuando usted enciende el monitor sin la señal de cable adjunta. El monitor mostrará el Auto Diagnosis OSD con la señal de entrada verificar("Check").

## DDC (Canal de despliegue de información)

DDC es un canal de comunicacion sobre el cual el monitor automáticamente informa al sistema anfitrión (PC) sobre sus capacidades. Este monitor tiene tres funciones DDC ; DDC1, DDC2B. DDC1 y DDC2B llevan comunicación de una sola dirección entre el PC y el monitor. Bajo esta situación, La PC envia un despliegue en pantalla al monitor pero no comandos para controlar al monitor.

Nota : La PC debe soportar las funciones DDC para poder hacer esto.

## Sugerencias para Localizar las Fallas

## Mensage de auto diagnõstico. El cable de señal no está conectado.

#### Aparece el mensaje FUERA DE FRECUENCIA.

La frecuencia de entrada de la señal sync está fuera del rango de operación del monitor.

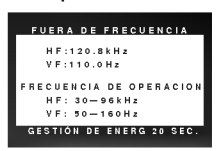

\*Horizontal Frecuencia: 30-96kHz \*Vertical Frecuencia: 50-160Hz

Utilice el sofware de la tarjeta gráfica para cambiar el ajuste de frecuencia(consulte el manual de la tarjeta grafica).

#### El indicador de poder se ha iluminado ámbar.

- **Modalidad de despliegue de administración de poder.**
- Esta no es señal sync.
- El cable de señal no esta conectado seguramente.
- Revise la configuración del adaptador de gráficas y la configuración de poder.

#### La imagen en la pantalla no esta centreada, o es muy pequeña o no es rectangular.

El ajuste de imagen no ha sido hecho todavía en la modalidad actual, use los botones SELECCIONAR <sup>y</sup> ◀/▶ para ajustar la imagen a su gusto.

#### El monitor no accesa la modalidad de ahorro de energia (Ámbar).

La señal de video no es VESA DPMS. La PC o la tarjeta controladora de video no estan usando la función de administración de poder VESA DPMS.

Nota : Si la lámpara indicadora de potencia (LED) es amarilla y parpadea, puede indicar una condición anormal del monitor.

Oprimir el botón de encendidoo/apagado ("ON/OFF") del panel frontal y contactar con el técnico de servicio para más información.

## Servicio

Desconecte el monitor del tomacorriente de la pared y refiera el servicio a personal de servicio calificado cuando:

- El cable o enchufe de energía está dañado o desgastado.
- Se ha derramado líquido en el monitor.
- El monitor ha sido expuesto a la lluvia o al agua.
- El monitor no funciona normal aunque se hayan seguido las instrucciones de operación. Ajuste sólo los controles que están cubiertos en las instrucciones de operacion. Un ajuste incorrecto de estos controles pueden causar daño y a veces requiere de tra bajo extenso por un técnico calificado para restaurar el moni tor al funcionamiento normal.
- El monitor se ha dejado caer o el gabinete se ha dañado.
- El monitor exhibe un cambio distinto en la ejecución.
- Los chasquidos o explosivos que emanan del monitor son con tinuos o frecuentes mientras el monitor esta operando. Los rui dos ocasionales son normales para algunos monitores cuando se pren do <sup>o</sup> se apaga, <sup>o</sup> cambia el modo de video.

# Especificaciones

## Tipos de Señales de Sincronización

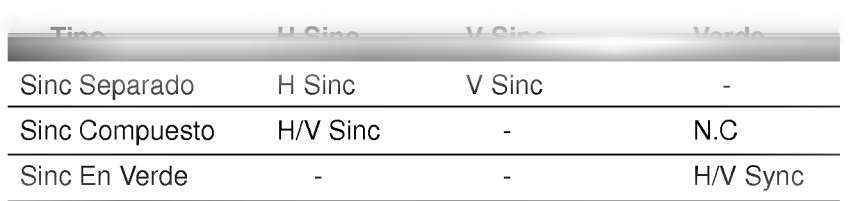

(N.C : Sin Conexión)

## Asignación de Pines para el Conector de Señal

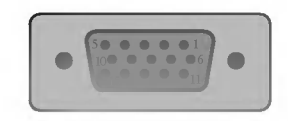

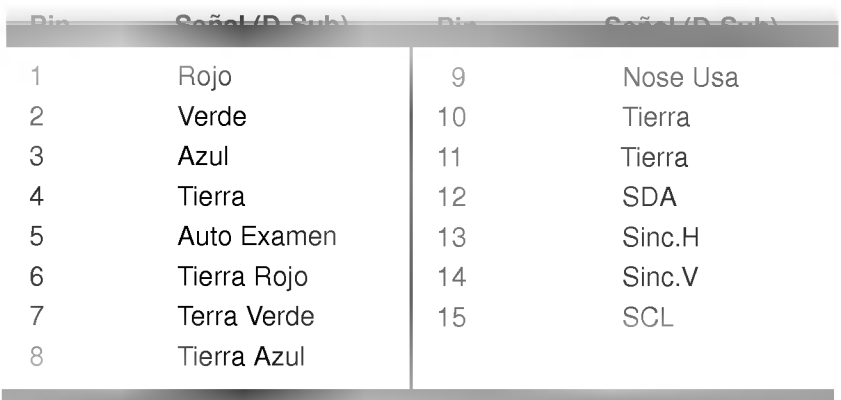

Nota :La patilla n.˚ 5 debe conectarse atierra en la parte lateral del PC.

## Especificaciones

## Tubo de Imagen

- 19 pulgadas (18,0 pulgadas de visión) FST, 90 grados de deflexión ■ 0,26mm punto pitch
- Antiestático, U-Coating

#### Entrada de Sincronización

- Frecuencia Horizontal : 30-96kHz (Automatico)
- 
- Frecuencia Vertical : 50-160Hz (Automatico)

ohmmios, Positivo

- Forma de Entrada : Separada, Compuesta, SOG(Sinc En
	-
- Verde), Positiva/Negativa ■ Señal de Entrada : Conector de 15 pines D-Sub

## Entrada de Video

■ Forma de Entrada : Separada, Análoga RGB, 0,7Vp-p/75

- Resolución máxima : 1600 x 1200, 75Hz
- Entrada de Energia

■ AC100-240V 50/60Hz 2,0A

## Dimensiones (Con soporte basculable/Giratorio)

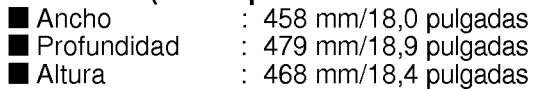

#### Peso

- 
- Neto : 22,5kg (49,60lbs)

#### Entorno

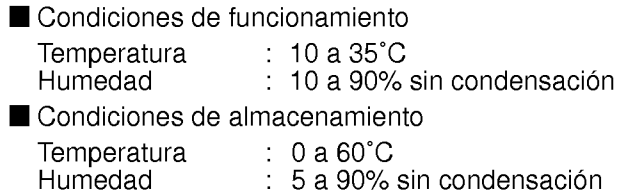

La información de este documento está sujeta a cambio sin previo aviso.